# Analysis Parameters

#### **Table of Contents**

- [Mandatory Parameters](#page-0-0)
	- [Server](#page-0-1)
	- [Project Configuration](#page-0-2)
- [Optional Parameters](#page-0-3)
	- [Project identity](#page-0-4)
	- [Authentication](#page-1-0)
	- [Web Services](#page-1-1)
	- [Project Configuration](#page-1-2)
	- [Exclusions / Inclusions](#page-4-0)
	- [Duplications](#page-4-1)
	- [Analysis Logging](#page-5-0)
	- [Deprecated](#page-5-1)

Parameters to configure project analysis can be set in multiple places. Here is the hierarchy of parameters:

- Global analysis parameters, defined in the UI, apply to all the projects (From the top bar, go to Administration > Configuration > General Settings)
- Project analysis parameters, defined in the UI, override global parameters (At a project level, go to Administration > General Settings)
- Project analysis parameters, defined in a project analysis configuration file or an analyzer configuration file, override the ones defined in the UI
- Analysis / Command line parameters, defined when launching an analysis, override project analysis parameters

Note that only parameters set through the UI are stored in the database.

For example, if you override the sonar.exclusions parameter via command line for a specific project, it will not be stored in the database. Local analyses in Eclipse, for example, would still be executed with the exclusions defined in the UI and therefore stored in the DB.

Note that the list of parameters below is not exhaustive. The property keys shown in the interface, at both global and project levels, can also be set as analysis parameters.

## <span id="page-0-0"></span>Mandatory Parameters

#### <span id="page-0-1"></span>**Server**

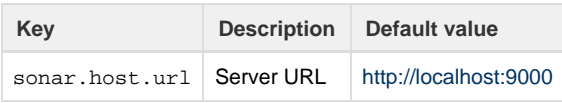

#### <span id="page-0-2"></span>**Project Configuration**

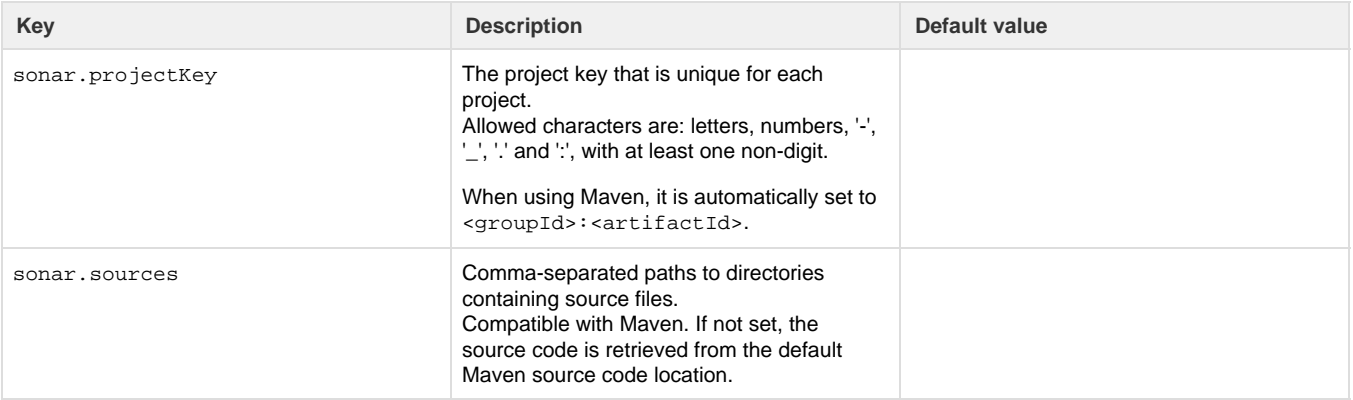

## <span id="page-0-4"></span><span id="page-0-3"></span>Optional Parameters

### **Project identity**

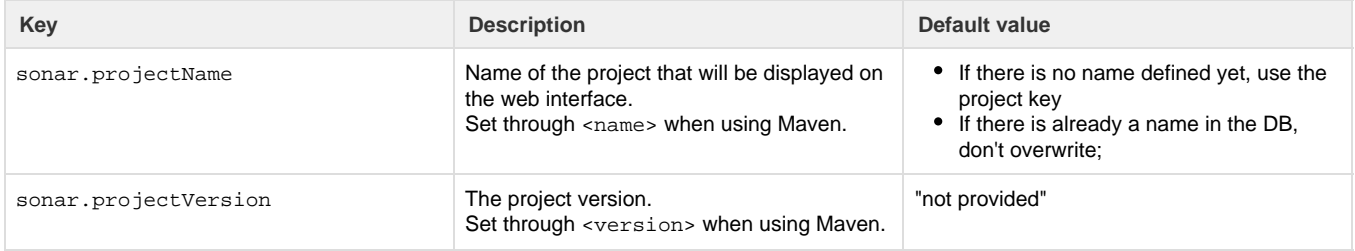

#### <span id="page-1-0"></span>**Authentication**

If [Anyone](https://docs.sonarqube.org/display/SONAR/Authorization) does not have permission to perform analyses, you'll need to supply the credentials of a user with Execute Analysis permission for the analysis to run under.

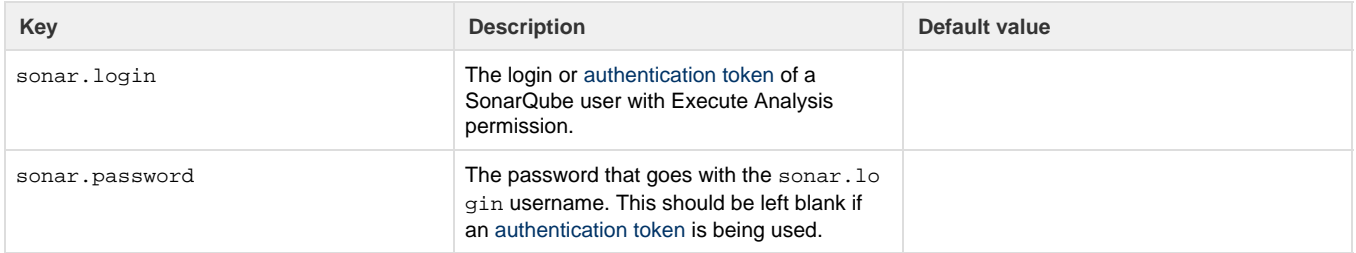

#### <span id="page-1-1"></span>**Web Services**

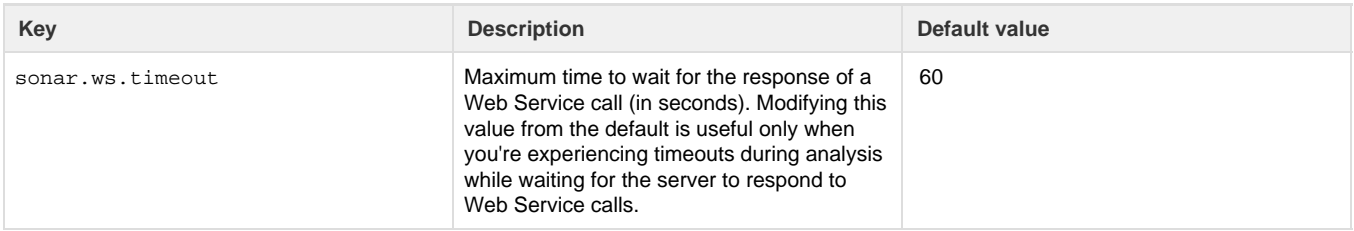

## <span id="page-1-2"></span>**Project Configuration**

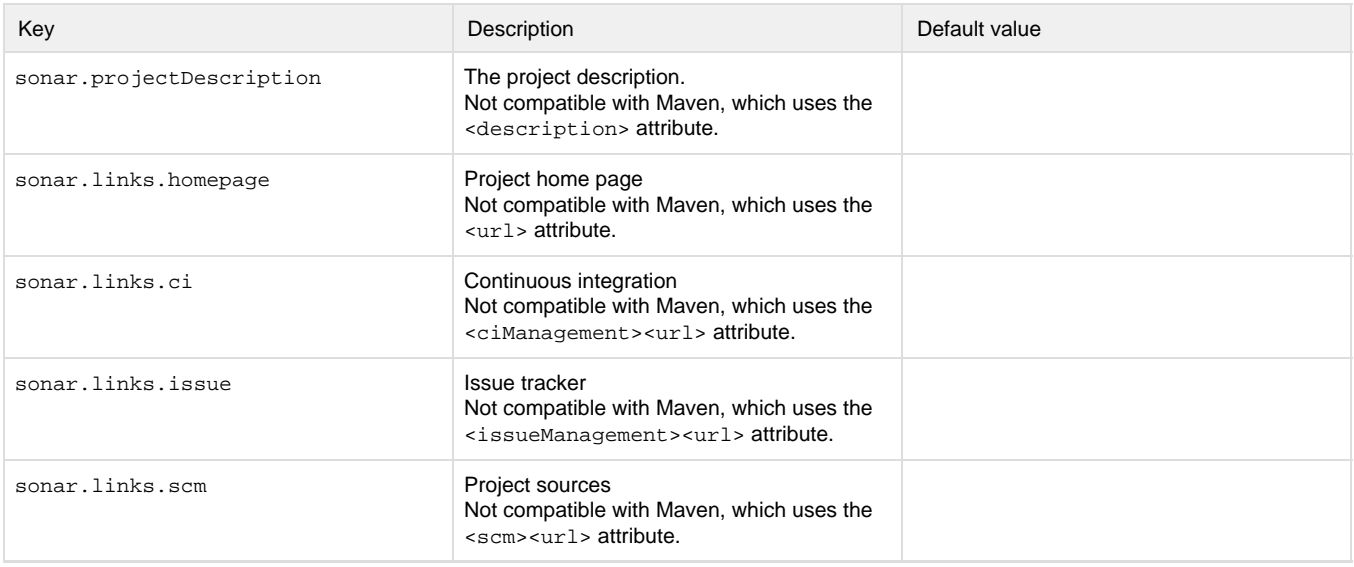

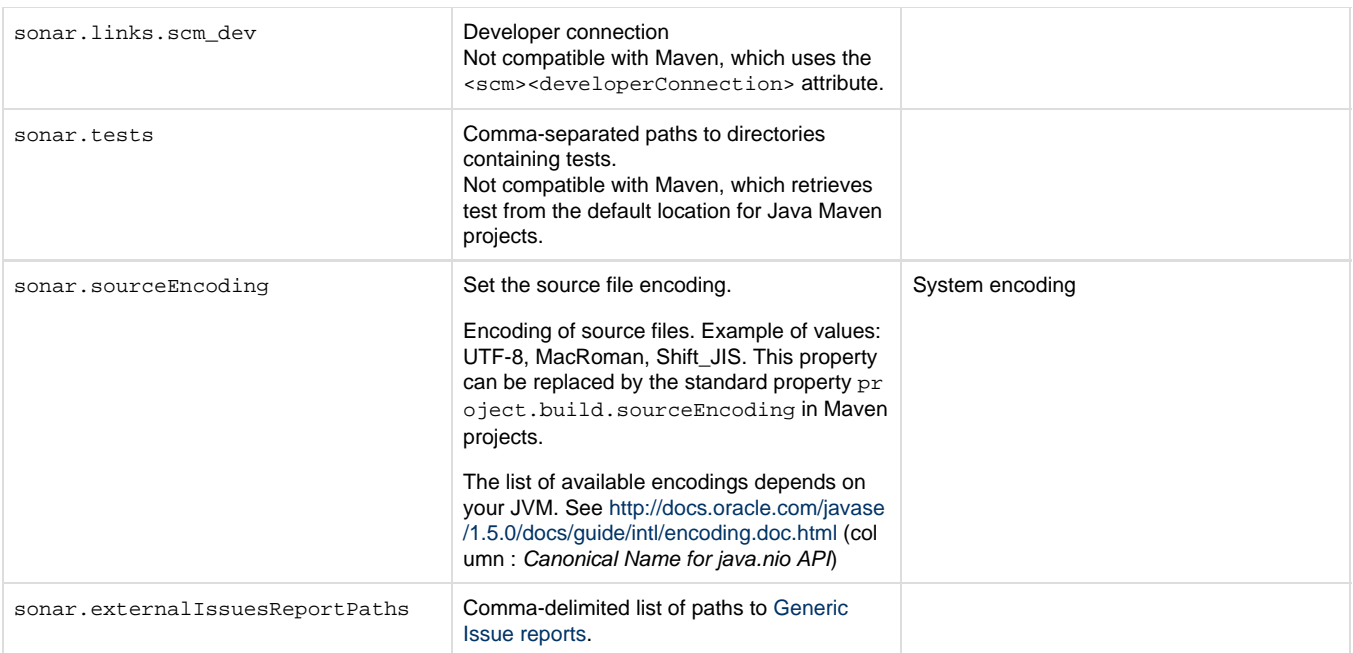

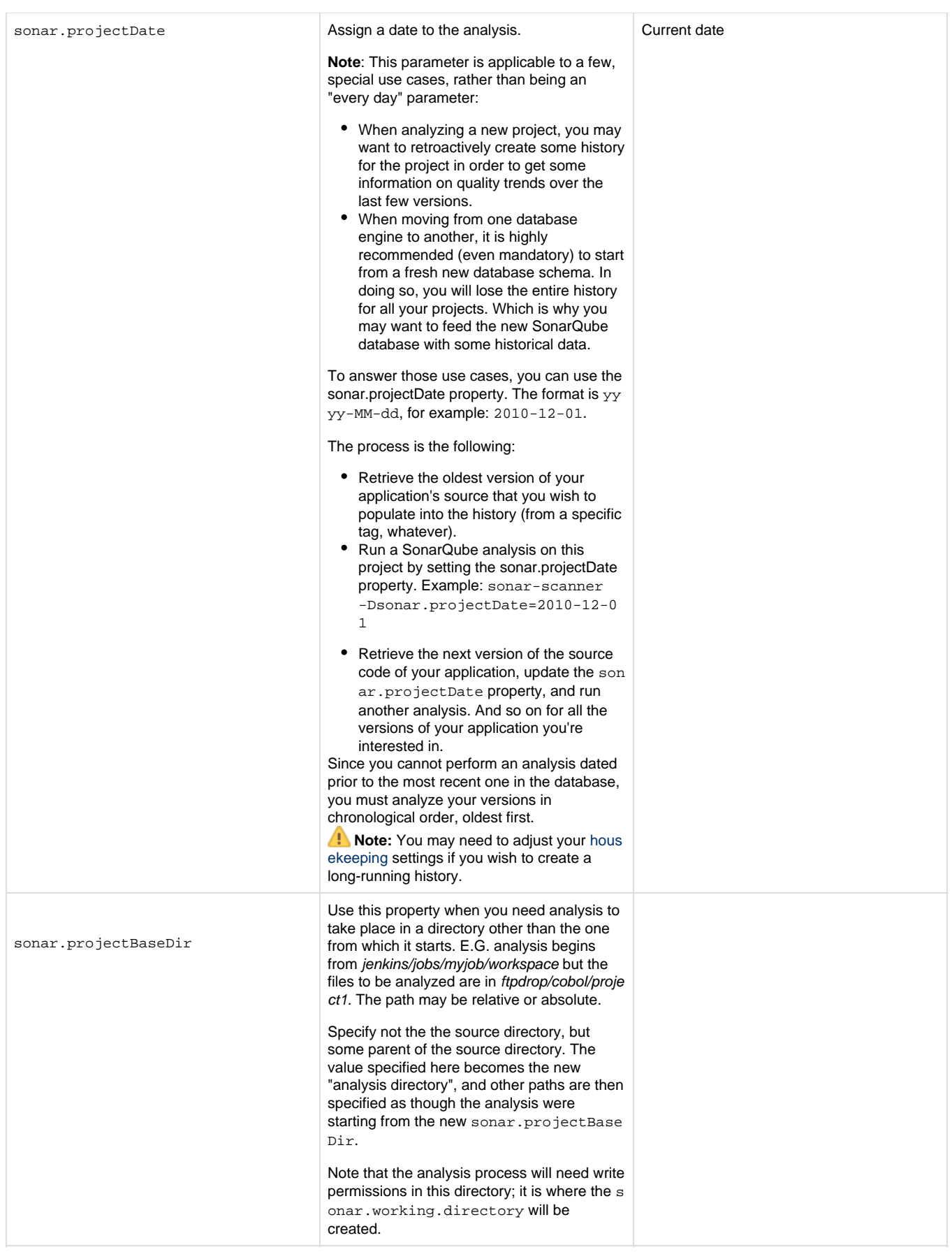

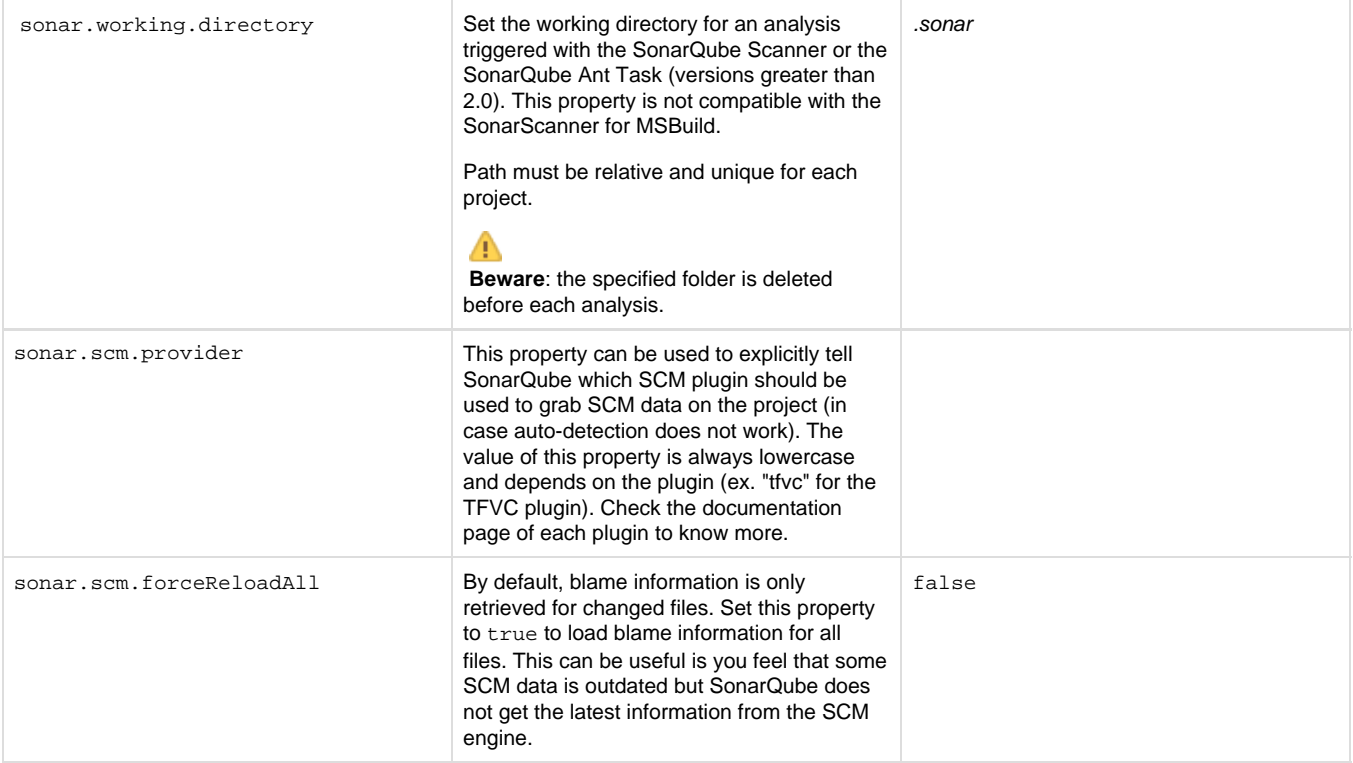

#### <span id="page-4-0"></span>**Exclusions / Inclusions**

See [Narrowing the Focus](https://docs.sonarqube.org/display/SONAR/Narrowing+the+Focus) to:

- Exclude files from analysis
- Prevent some files from being checked for duplications
- Prevent some files from being taken into account for code coverage by unit tests and integration tests
- Ignore issues on certain components and against certain coding rules

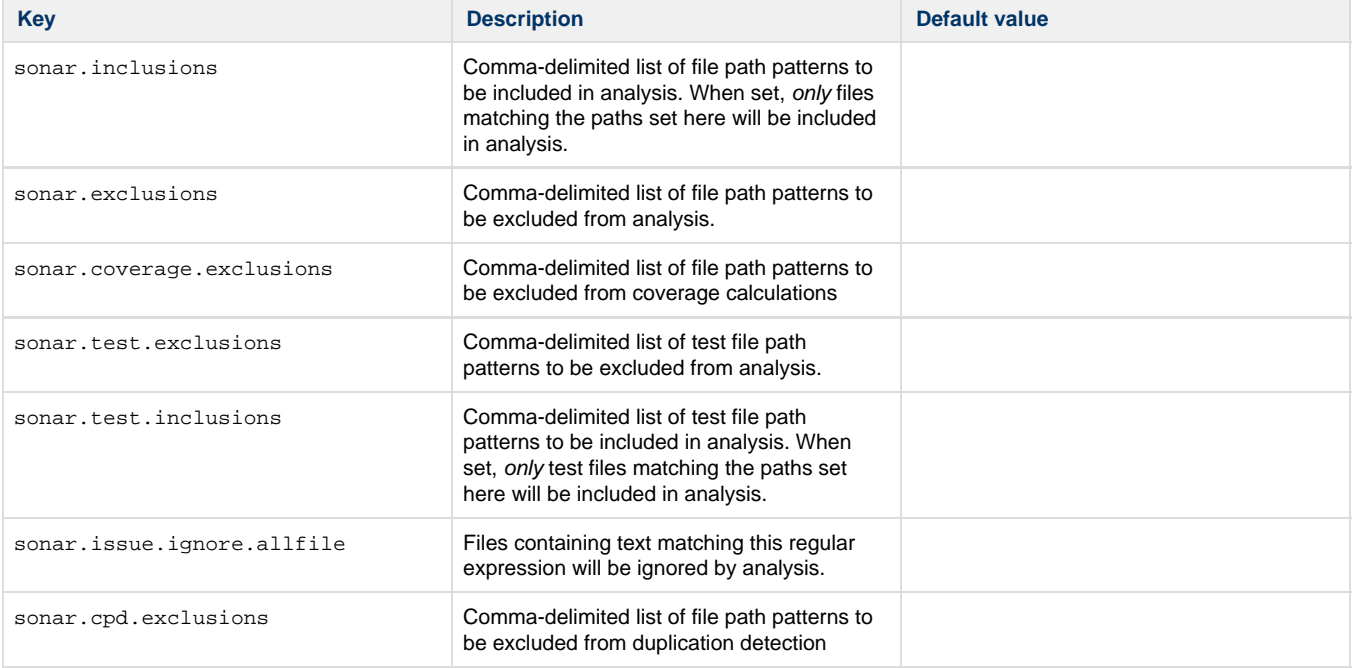

#### <span id="page-4-1"></span>**Duplications**

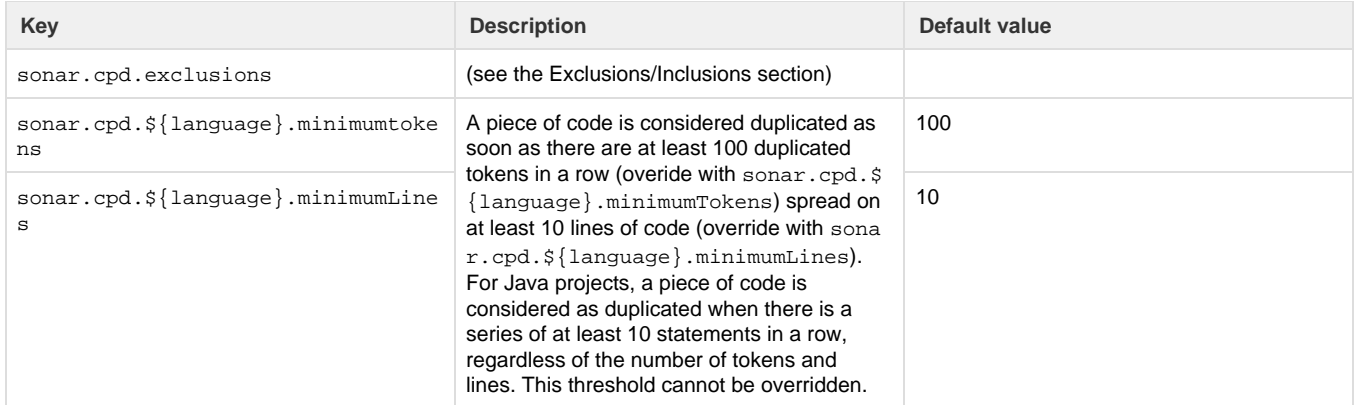

## <span id="page-5-0"></span>**Analysis Logging**

<span id="page-5-1"></span>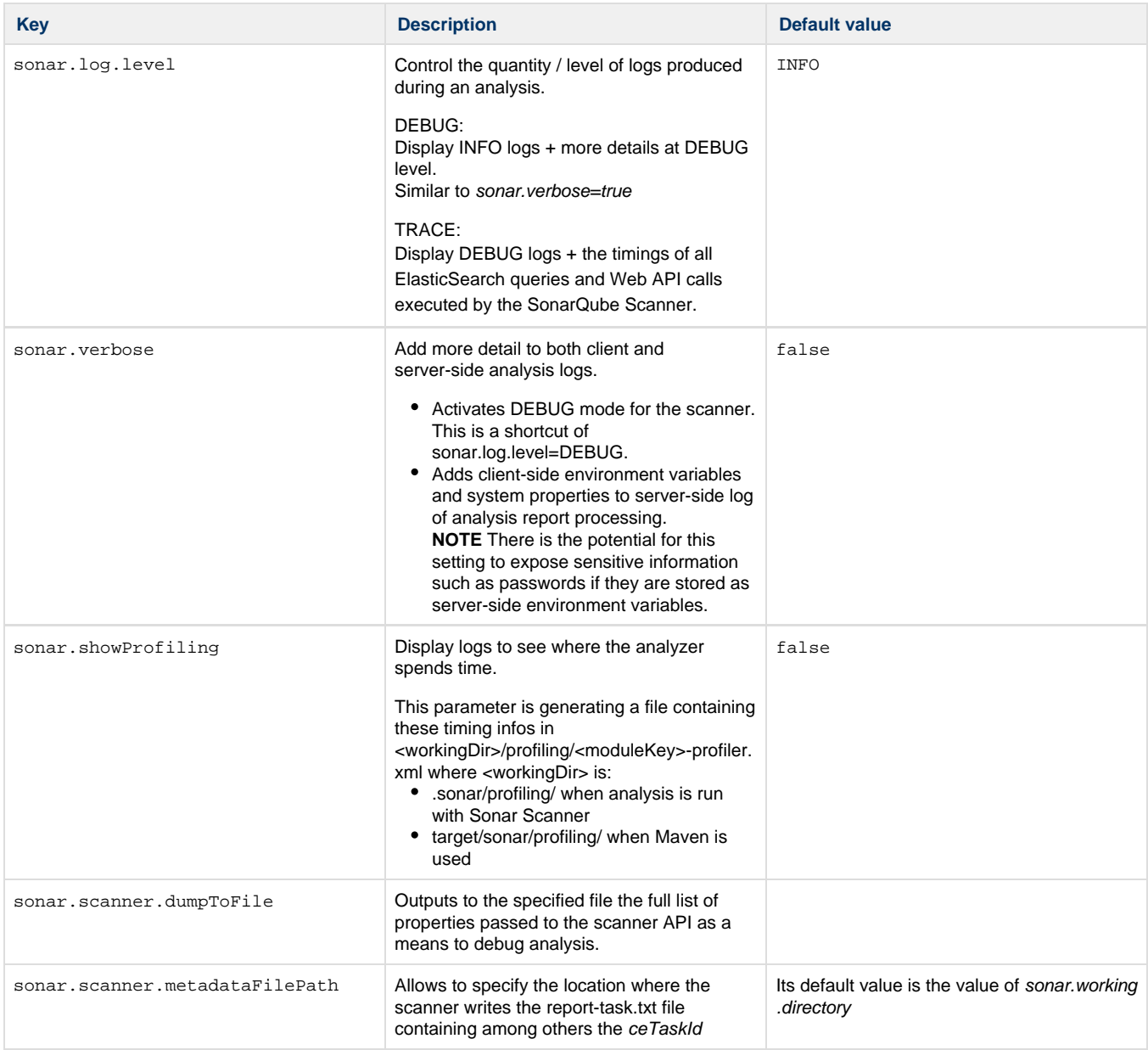

**DEPRECATED** These parameters are listed here for completeness but are deprecated and should not be used in new analyses.

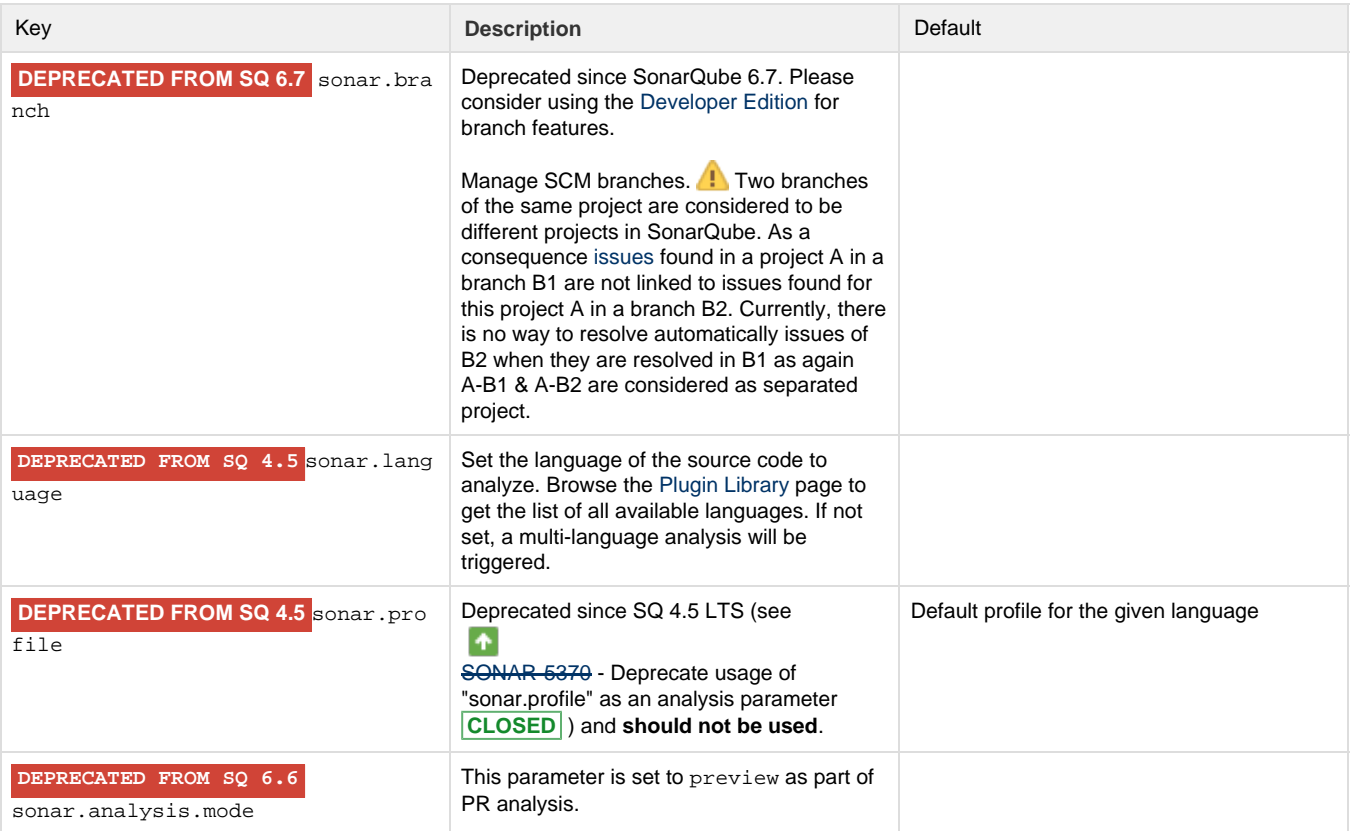